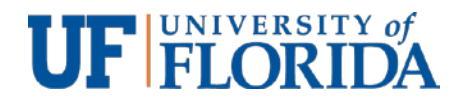

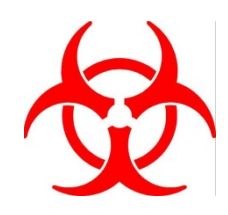

Biological Safety Office Phone 352-392-1591 Fax 352-392-3647 [bso@ehs.ufl.edu](mailto:bso@ehs.ufl.edu) [www.ehs.ufl.edu](file://EHS-FS/Shared/Web%20Updates/Web%20BioSafety/www.ehs.ufl.edu)

## **Autoclave Operation and Safety**

## **BMS/EPI Specific Instructions for Getinge Pre-Vacuum Autoclaves:**

- There are 3 ways in which to open/close the vertical glide door:
	- o 1) Use the Blue handle to manually push/pull the door open /close;
	- o 2) Press the 'Open Door' or 'Close Door' button on the right-side panel; and
	- o 3) Use the blue foot pedal to open/close door in a hands-free fashion.
- Open chamber door and slide the transfer trolley into position, making certain to align the guides with chamber tracks. Lock the trolley in place and slide out the loading car.
- Place autoclave pan(s) containing items to be sterilized in the loading car, slide car back into chamber, unlock trolley from autoclave and close the door. **Do not place items directly on racks**.
- The LCD display screen has a screen saver function. Touching any key illuminates and reactivates the display. Below the screen are five soft keys (blue arrow button) to access other screens or displays.
- There are 18 pre-set cycles for your use 6 Gravity, 6 Pre-Vacuum and 6 Liquid cycles.
	- o Press the 'Select Cycle', which is the second button beneath the display screen.
	- o Using the white Up-Down arrows, highlight the cycle to be run.

o Press 'Enter' and 'OK' buttons in order to choose your cycle. The 'OK' is seen on display screen above the

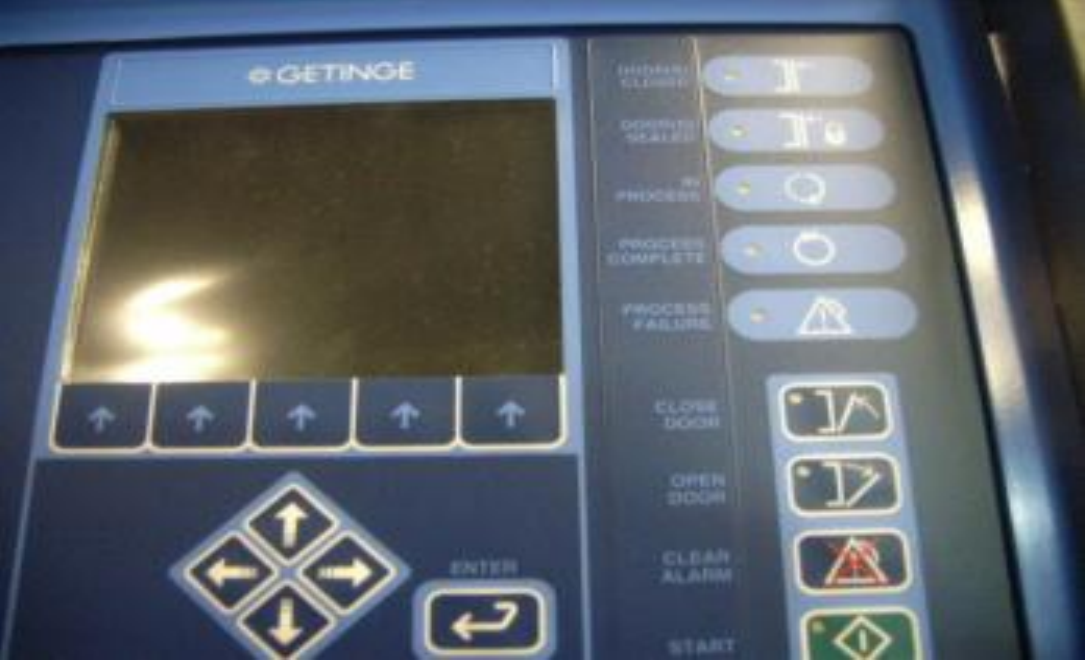

last button.

- o Press the 'START' to begin sterilization. Log Book must be filled out for each autoclave run.
- There are audible and visual signals at cycle completion. The printer provides a permanent record of cycle run and documents any malfunctions.
- To retrieve your items, use the manual or power controls to open the chamber door. Use the trolley to move the loading car out of the chamber. Remember to use heat-resistant gloves to protect you from hot metals and sterilized items.